Subcontractor Portal – Instructions for vendors

## How to request additional corrective work on an existing work order- new process

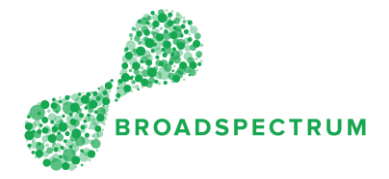

Sometimes, on existing work orders, the scope is only to maintain the existing equipment. However, while on-site, you may have identified other issues that require additional corrective work. How to manage this?

- 1. You must set the status of the existing work order to 'Complete' and at the same time you will have the option to flag the additional work required (Refer to steps below on how to do this) and enter comments.
- 2. The Supervisor will receive this information and initiate a new work order to be created to capture the scope of the additional work.
- 3. Do not claim or capture your time for the additional work on the existing work order. These must be captured on the new work order.
- 4. You can flag the additional work at the following statuses: On-site, In Progress, and Complete

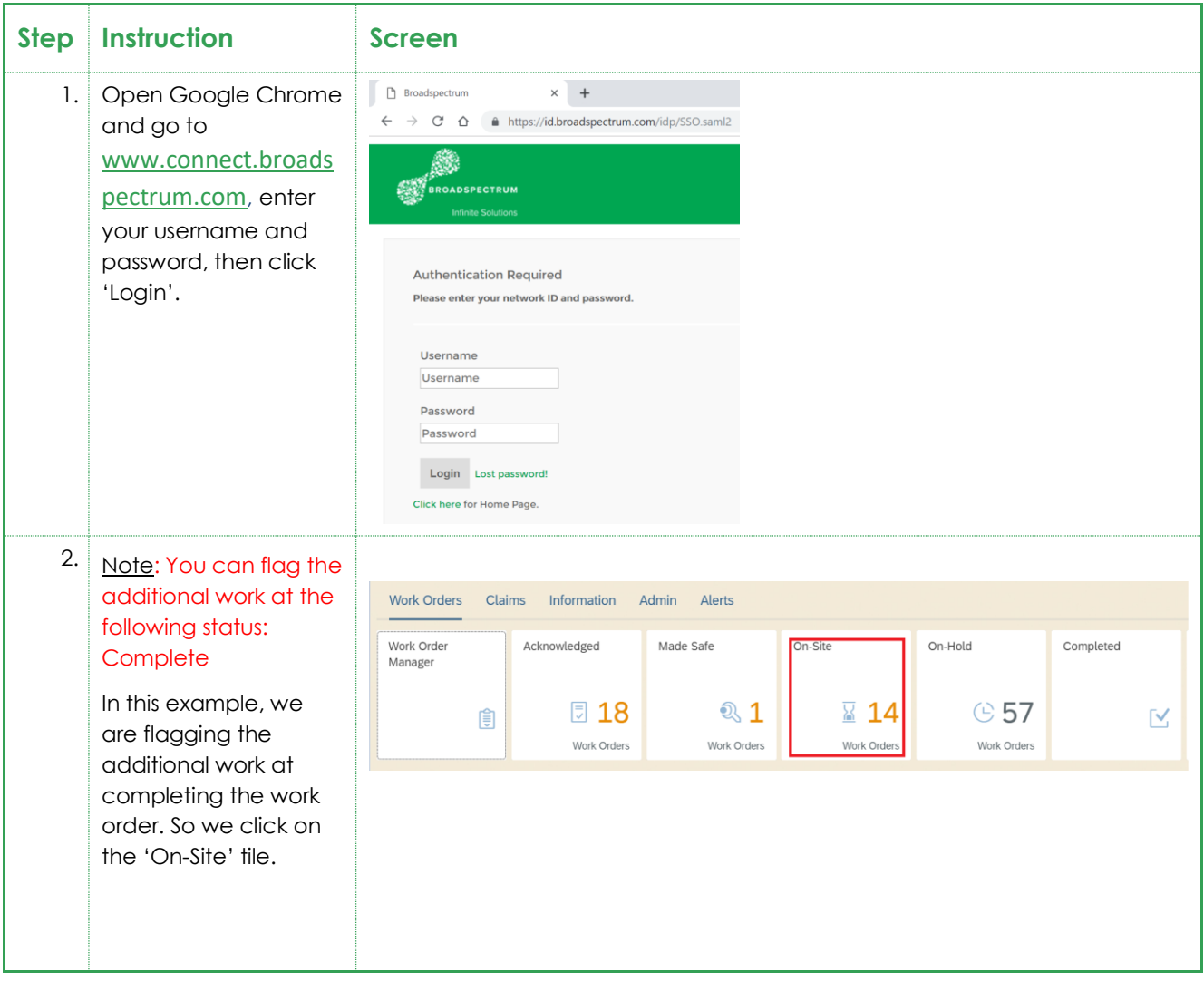

Subcontractor Portal – Instructions for vendors

How to request additional corrective work on an existing work order- new process

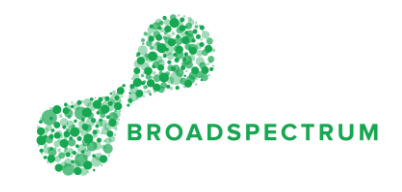

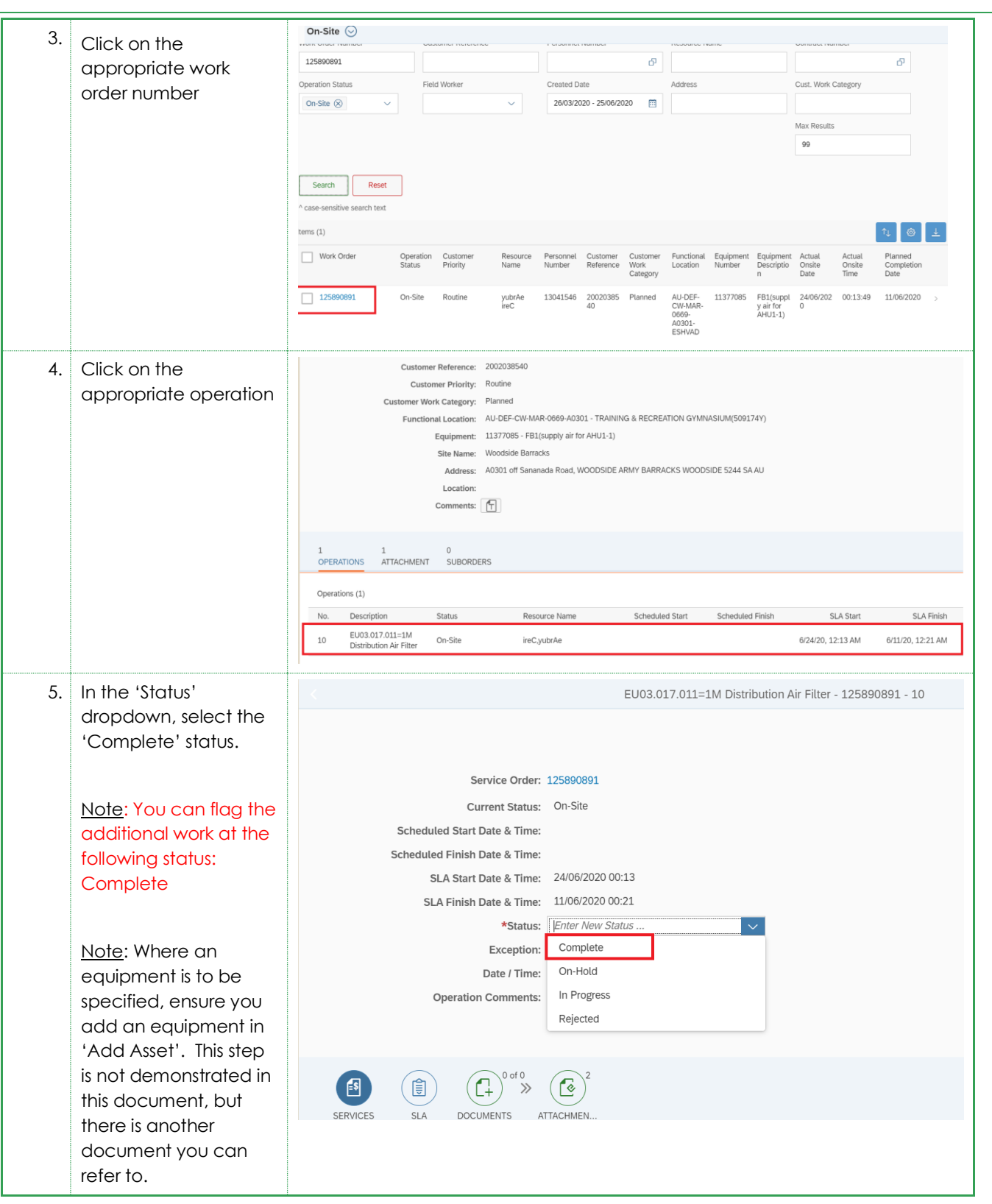

Subcontractor Portal – Instructions for vendors

## How to request additional corrective work on an existing work order- new process

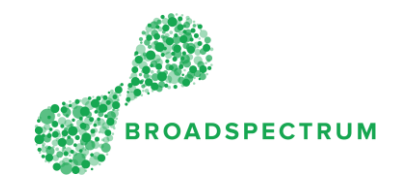

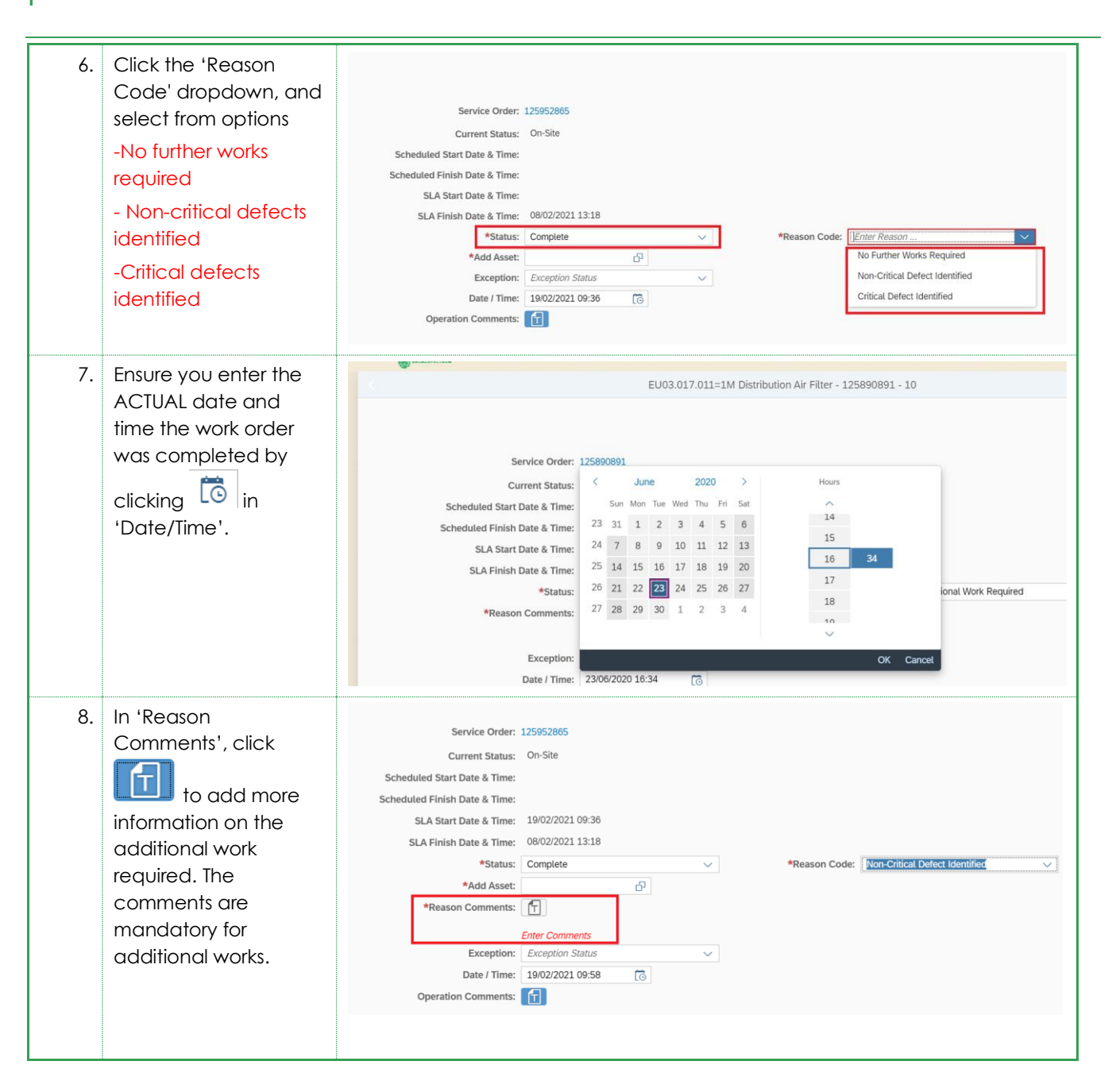

Subcontractor Portal – Instructions for vendors How to request additional corrective work on an existing work order- new process

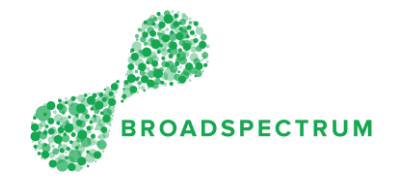

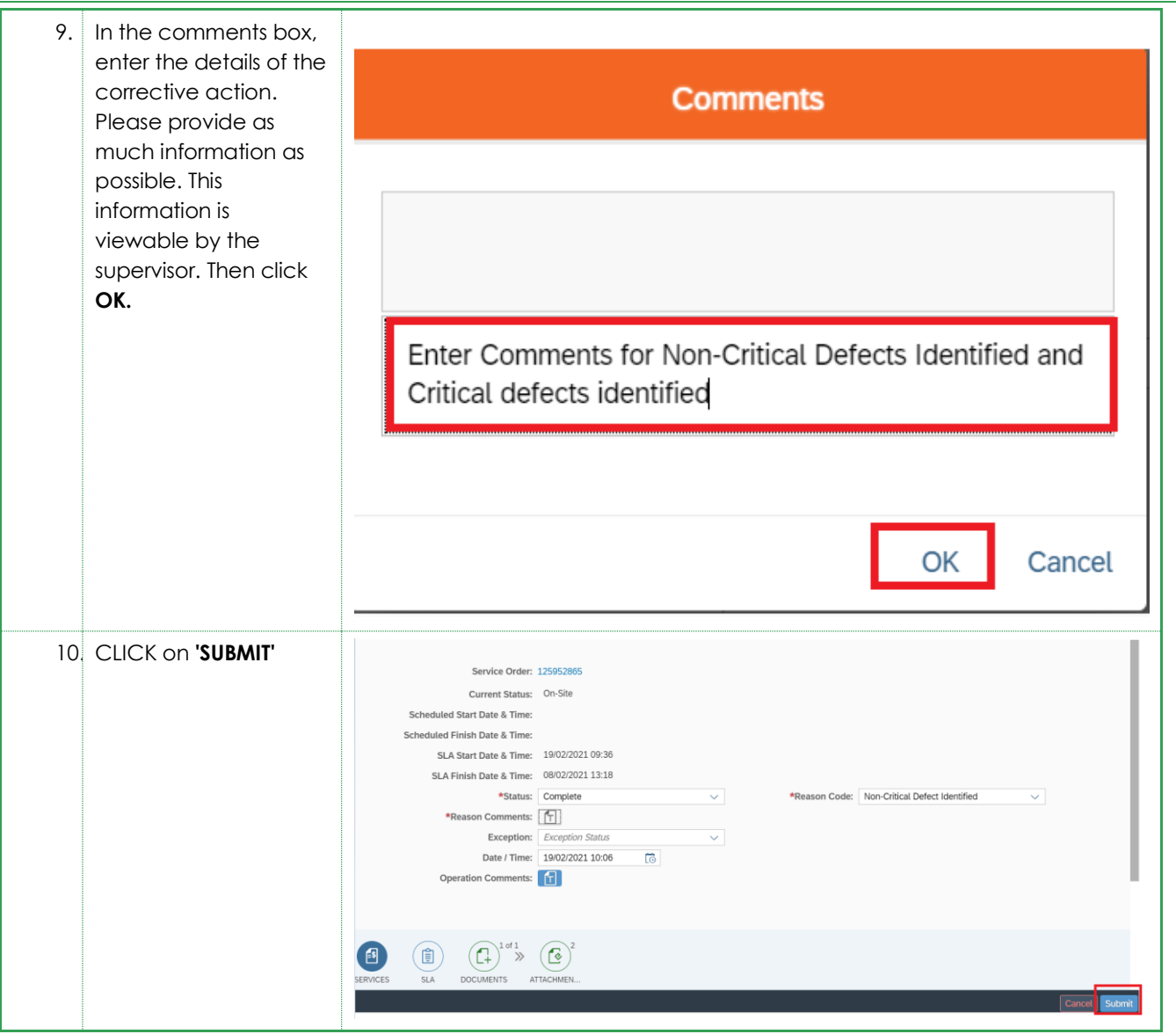